# **USITC Five-Year (Sunset) Reviews Search Help**

The Search Utility for the USITC Five-Year (Sunset) Review Application displays data and investigation history (case profiles) on import injury Title VII Sunset Five-Year Review investigations. Document information (case profile supplements) related to the investigation are also available for search. This search utility only searches case profile and case profile supplement metadata. It does not search the document content or documents identified by URLs. This search does not extend to the full content of the USITC web pages.

To initiate a search, enter the search terms in the search box on the USITC banner. Then, click on the 'Search' button to initiate a search. The results will be displayed in a list including case profiles and case profile supplements matching the search terms . If the number of returned records in the result set exceeds the maximum number of records displayed on a page, page numbers will be available at the bottom of the page to navigate through the list. The results are displayed in order of relevance.

### **Terms**

A query is broken up into terms and operators. There are two types of terms: Single Terms and Phrases. A Single Term is a single word such as **tin** or **steel**. A Phrase is a group of words surrounded by double quotes such as **"lead paint"**. Multiple terms can be combined with Boolean operators to form a more complex query (see below). Terms are not case sensitive.

### **Boolean Operators**

The operators **AND, OR,** or **NOT** may be entered to expand or limit the search result. If multiple words are entered without one of these operators and without double quotes, the application assumes an AND between the words. For example, a search for **rod AND steel** would only return records that contain both terms. This search would not return a case profile with the title of 'rods'. See **Wildcard Search** below. A search for **rod OR steel**, would return all records that contain "rod". in addition to all records that contain "steel". Finally, a search for **steel NOT rod** would return case profiles and supplements that contain "steel" and exclude records containing "rod" from the result set.

**+** and **-** can be used to indicate required and prohibited words, respectively. This syntax is most useful in combination with complex or wildcard searches, to include or exclude certain results. For example, searching on **determination** will return data where the case profile comment has the word determination as well as where supplements have document type of Determination. Searching on determination – DocumentType:determination, excludes the supplements with the document type of Determination. Note: Boolean Operators must be ALL CAPS.

### **Wildcard Search**

Wildcards are useful when searching partial strings. The asterisk  $*$  can be added to the string to look for a pattern of characters. For example: a search for **t\*n** will return results containing tin, television, Tungsten, etc. To search for records containing a similar root word, try **german\*** to retrieve a result set containing records containing German, Germany, Germanic, etc. To perform a single character wildcard search, use a question mark,?. For example: a search for **t?n** will return results containing tin, ton, tan, etc.

Note: These wildcards can only be used within single term searches, not phrase searches. Additionally, You cannot use the \* or ? symbol as the first character of a search.

### **Dates**

Date searches must in the format of YYYY-MM-DD, such as 2011-01-31. To search for a year and month, add a wildcard, such as 2011-04\* will return all results for dates in April 2011.

### **Range Searches**

By executing a Range Query, a set of records can be found that fall between two values. Range Queries can be inclusive or exclusive of the upper and lower bounds by surrounding the range in square brackets, [ ], or curly brackets,  $\{\}$ , respectively. For example, to search for records that have an Initiate Date

starting April 1, 2011 through May 1, 2011 use **InitiateDate:[2011-04-01 TO 2011-05-01]**. Additionally, ranges can be used for any field (not just dates). A search of **Country:[Germany TO Japan]** would return all cases that contain countries in that range lexicographically.

# **Grouping**

Use parentheses to combine multiple terms. For example,, a search of **(Germany OR France) AND 731\***  finds results that contain "731" and either "France" or "Germany" within any fields.

## **Proximity Searches**

You can also use the tilde, ~, followed by a number to find records that contain both words within a specific distance between words. For example, **"negative revoked"~10** will find records where "negative" and "revoked" appear with 10 words of each other.

## **Escaping Special Characters**

To search on the following characters, you must escape them by adding a backslash \ before the character: + - && || ! ( ) { } [ ] ^ " ~ \* ? : \

For example, to search on "Pure Magnesium - Canada (AD) (2nd Review)", try **Pure Magnesium \- Canada \(AD\) \(2nd Review\)**.

### **Field Search**

You may also specify to search within a specific field. Use <fieldname>:<term> format, such as **CaseTitle:microdisks**. To find all URLs that are linked to the USITC publications directory, you would enter the following: **Url:\*publications\***. To find all cases where the case title contains "pure" and the case has a supplement type of "determination", use **CaseTitle:Pure AND DocumentType:Determination**. To find all cases ordered on August 31, 1992, one would search for **OrderDate:1992-08-31**.

Below are the field names for the Case Profile and the Case Profile Supplement pages that may be searched on:

### **Case Profile**

 $Case$ 

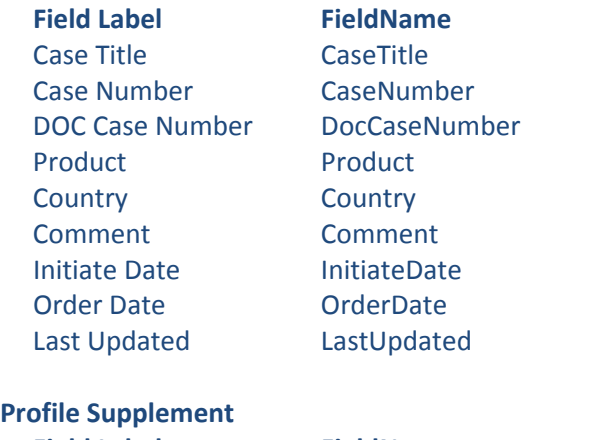

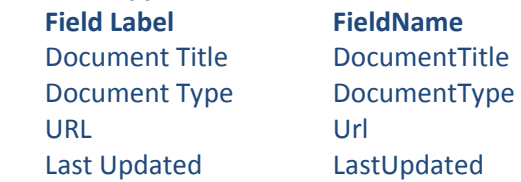